# StarTechcom

Hard-to-find made easu<sup>®</sup>

### **2 Port USB Keyboard Mouse Switch Cable with File Transfer for PC and Mac®**

**SVKMS2** 

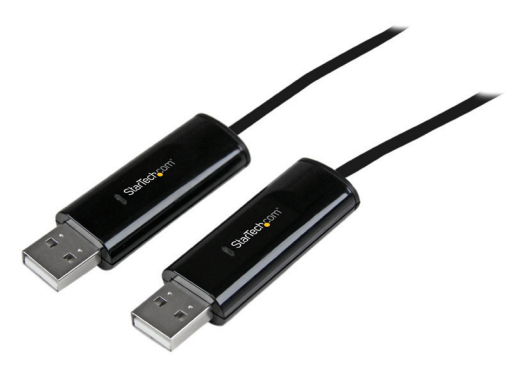

\*actual product may vary from photos

DE: Bedienungsanleitung - de.startech.com FR: Guide de l'utilisateur - fr.startech.com ES: Guía del usuario - es.startech.com IT: Guida per l'uso - it.startech.com NL: Gebruiksaanwijzing - nl.startech.com PT: Guia do usuário - pt.startech.com

For the most up-to-date information, please visit: www.startech.com

#### **FCC Compliance Statement**

This equipment has been tested and found to comply with the limits for a Class B digital device, pursuant to part 15 of the FCC Rules. These limits are designed to provide reasonable protection against harmful interference in a residential installation. This equipment generates, uses and can radiate radio frequency energy and, if not installed and used in accordance with the instructions, may cause harmful interference to radio communications. However, there is no guarantee that interference will not occur in a particular installation. If this equipment does cause harmful interference to radio or television reception, which can be determined by turning the equipment off and on, the user is encouraged to try to correct the interference by one or more of the following measures:

- Reorient or relocate the receiving antenna.
- Increase the separation between the equipment and receiver.
- Connect the equipment into an outlet on a circuit different from that to which the receiver is connected.
- Consult the dealer or an experienced radio/TV technician for help.

#### **Use of Trademarks, Registered Trademarks, and other Protected Names and Symbols**

This manual may make reference to trademarks, registered trademarks, and other protected names and/or symbols of third-party companies not related in any way to StarTech.com. Where they occur these references are for illustrative purposes only and do not represent an endorsement of a product or service by StarTech.com, or an endorsement of the product(s) to which this manual applies by the third-party company in question. Regardless of any direct acknowledgement elsewhere in the body of this document, StarTech.com hereby acknowledges that all trademarks, registered trademarks, service marks, and other protected names and/or symbols contained in this manual and related documents are the property of their respective holders.

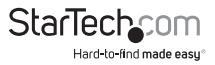

# **Table of Contents**

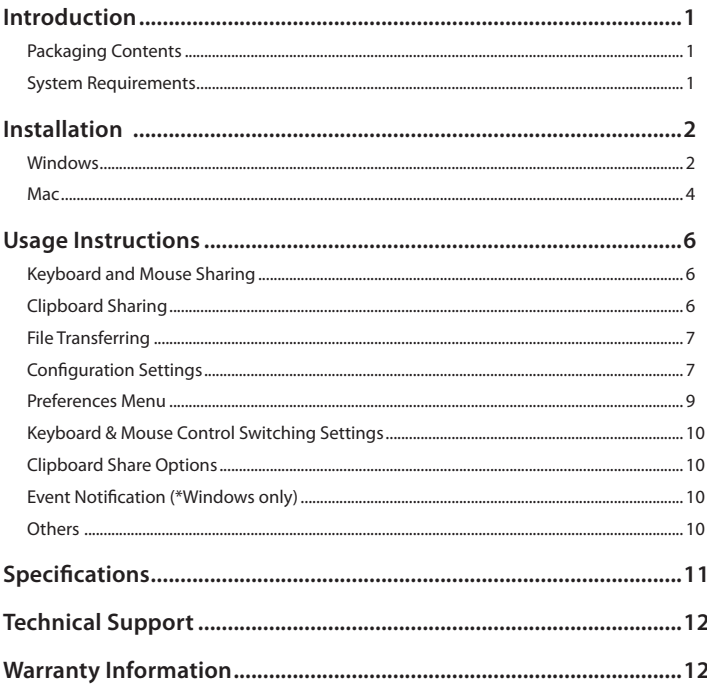

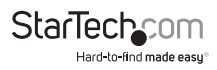

# Introduction

Control and transfer files between two Windows® and/or Mac® systems using a single keyboard and mouse.

#### **Packaging Contents**

- Keyboard Mouse Sharing Cable
- Instruction Manual

#### **System Requirements**

- USB enabled computer systems with available USB 2.0 ports
- Keyboard and mouse/touchpad connected to one of the computers
- Video display (i.e. monitor) connected to both computer systems
- Microsoft® Windows® 8, 7, Vista, XP, 2000 (32/64-bit), or Apple® Mac OS® X 10.6 10.8

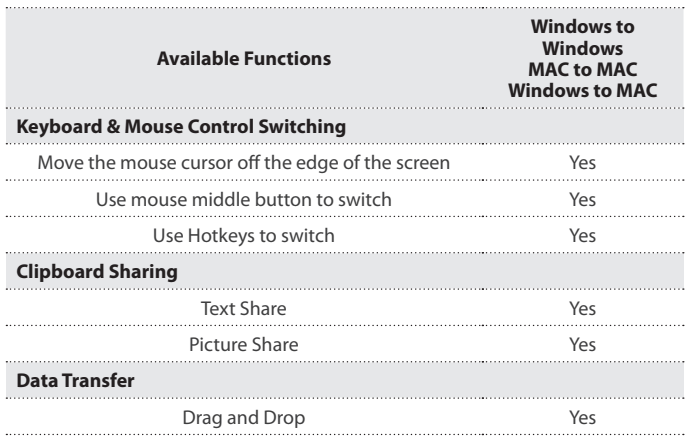

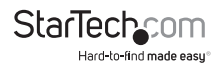

# Installation

#### **Windows**

- 1. Choose one of the two computers, as the "Primary" computer. This computer must have a keyboard and mouse directly connected to it.
- 2. Connect each end of the SVKMS2 to an available USB port on the two systems you will be sharing.
- 3. The operating system will automatically detect and install the proper drivers. A virtual disk drive will be loaded and attempt to launch the SVKMS2 software. If an AutoPlay prompt appears, Click the option to run the software.

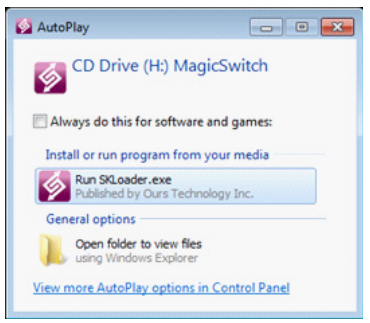

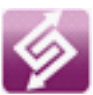

**NOTE:** If the AutoPlay window is not displayed, please ensure the USB cable is connected securely, then Open My Computer and Double-click the SVKMS2 icon to start the application.

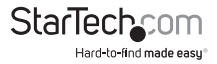

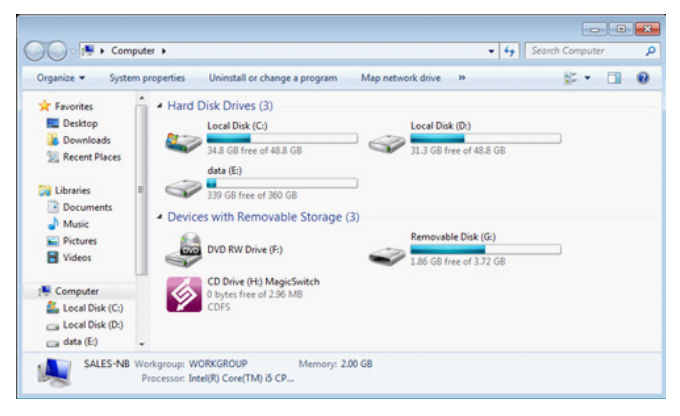

When the SVKMS2 software has installed properly, you will see a pop-up balloon indicating the device is ready to use.

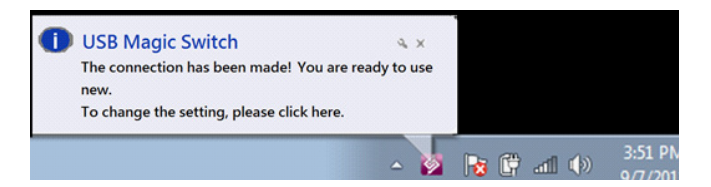

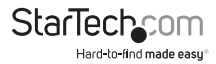

#### **Mac**

- 1. Choose one of the two computers, as the "Primary" computer. This computer must have a keyboard and mouse directly connected to it.
- 2. Connect each end of the SVKMS2 to an available USB port on the two systems you will be sharing

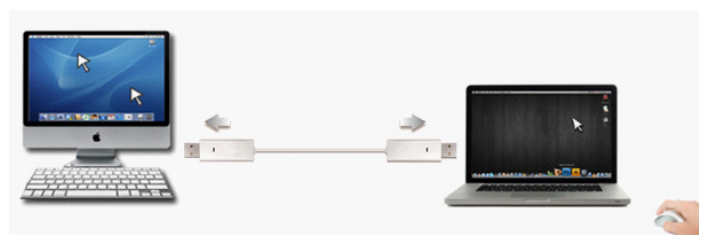

3. When you initially connect the SVKMS2 to a Mac system, a "Keyboard Setup Assistant" window will pop up. Select Skip, then Continue and you should then be able to select your keyboard type (ANSI, ISO, JIS)

**NOTE:** You can also adjust keyboard type settings by going to **System Preferences > Keyboard > Change Keyboard Type** 

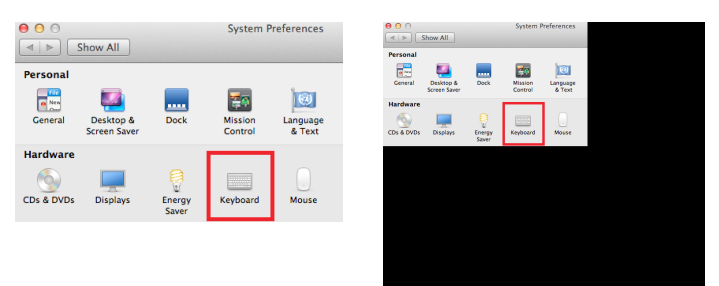

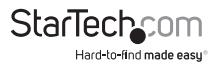

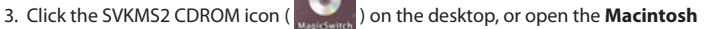

**HD** and Double-click on the ( $\Diamond$ ) icon.

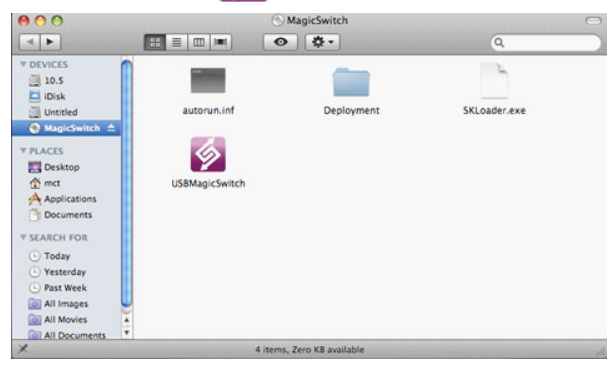

When the SVKMS2 software has installed properly, you will see a launch screen indicating that the device is ready to use.

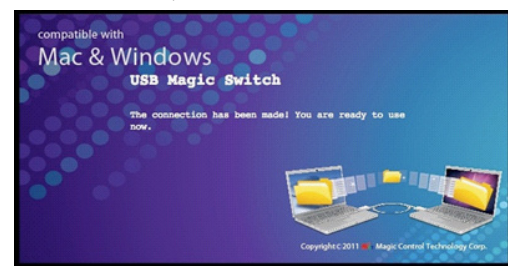

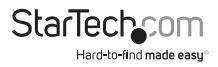

## Usage Instructions **Keyboard and Mouse Sharing**

• Once installed, you can move your cursor between two computers naturally. The

correct side of the other computer can be adjusted by Right-clicking the icon and selecting **Preferences** on both computers.

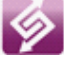

- Or, you can use the keyboard shortcut **Alt+S** to switch between your two systems.
- When the keyboard & mouse has been switched to the other computer, the icon will

turn blue

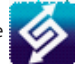

**NOTE:** Keyboard Switch function always follows the mouse cursor connected to the same computer, so it is recommended to use a mouse and keyboard set to ensure proper functionality

### **Clipboard Sharing**

• To share the clipboard contents between systems, simply Copy the selected content on the 1st computer and Paste it on 2nd computer.

When receiving clipboard data from the other computer, the icon will display a downward arrow

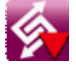

**NOTE:** Please use the original system hotkey settings that apply to the system you are using.

#### **For Example:**

- 1. Copying from Mac to Windows: Press the **Command+C** keys on Mac and press **Ctrl+V** keys to paste the content onto Windows.
- 2. Copy from Windows to MAC: Press the **Ctrl+C** keys on Windows and press **Command+V** keys to paste the content onto MAC.

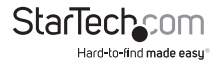

#### **File Transferring**

To transfer files, you can:

- Drag & Drop the desired file or folder to the other computer.
- Copy the selected file on the 1st computer and Paste it on the 2nd.

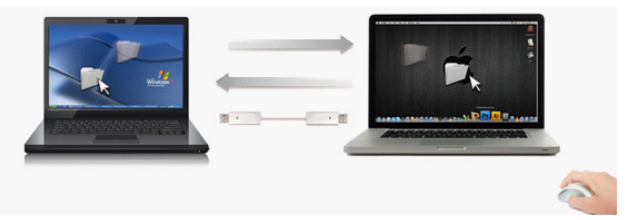

**NOTE:** Same as above, please use the original system hotkey settings that apply to the system you are using.

#### **Configuration Settings**

Click the SVKMS2 Utility Icon to view the available menu options. Settings will be saved even if the connected computers are restarted.

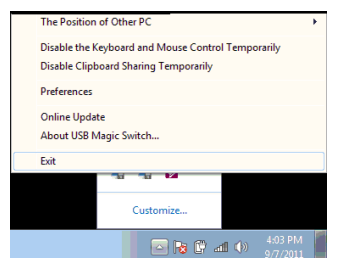

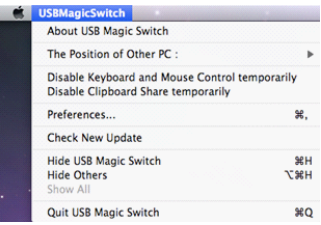

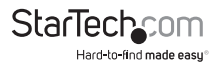

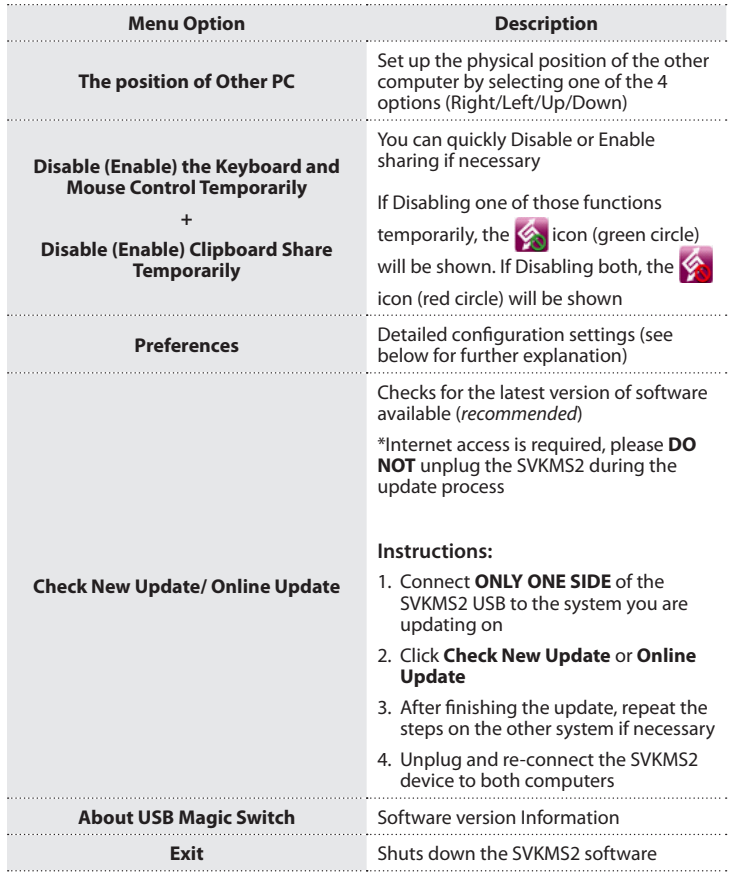

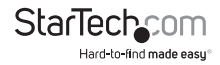

#### **Preferences Menu**

Select **Preferences** from the SVKMS2 context menu, the window below will display.

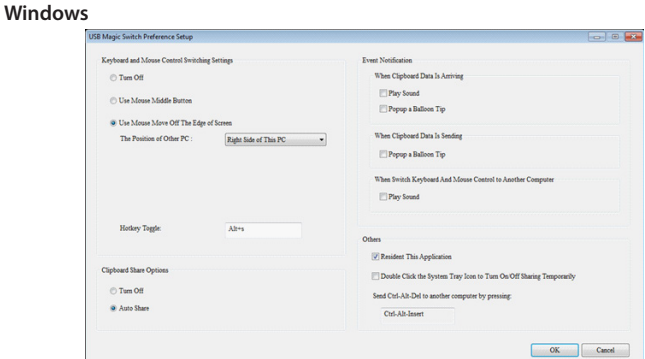

#### **MAC OS**

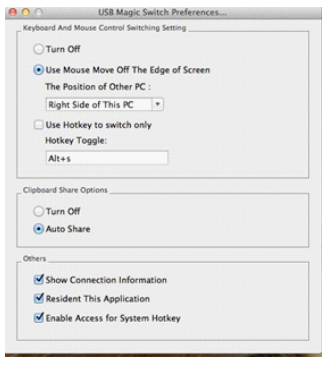

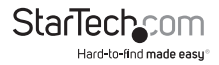

#### **Keyboard & Mouse Control Switching Settings**

- **Turn Off:** Disables Keyboard and Mouse Control Switching
- **Use Mouse to Move Off the Edge of Screen:** Enables moving the mouse off the edge of the screen to switch KM control and allows you to adjust the 2nd computer's physical positioning
- **Use Mouse Middle Button (\*Windows only):** Click the middle button of the mouse to switch the keyboard and mouse from one computer to another
- **Hotkey:** You can setup the hotkey to activate the control switching; the default is (Alt+S)

#### **Clipboard Share Options**

- **Turn Off:** Disable clipboard sharing
- **Auto Share:** Enable clipboard sharing

#### **Event Notification (\*Windows only)**

This option allows you to set the type of notification you receive when Clipboard Data is arriving / sending or when switching the control of the keyboard and mouse to another computer. You can choose to play a sound or to display a pop-up balloon tip

#### **Others**

- **Show Connection Information:** Enable/disable the launch page when SVKMS2 loads
- **Resident This Application:** Choose to automatically set up every time when device is plugged in.
- **Enable Access for System Hotkey (\*MAC OS only):** Choose this setting to activate the Hotkey function.
- **Double Click the System Tray Icon to Turn Sharing On/Off Temporarily:** Enable/ disable the clipboard sharing and Keyboard and Mouse control functions by simply double clicking the icon
- **Send Ctrl-Alt-Del to another computer (\*Windows only):** This option allows for alternative key options for the [Ctrl-Alt-Del] command for the second computer.

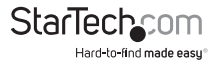

# Specifications

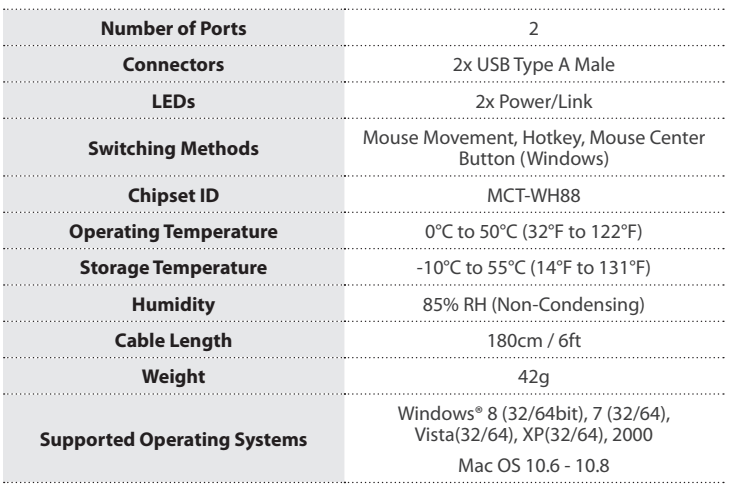

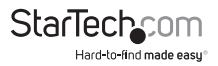

# Technical Support

StarTech.com's lifetime technical support is an integral part of our commitment to provide industry-leading solutions. If you ever need help with your product, visit **www.startech.com/support** and access our comprehensive selection of online tools, documentation, and downloads.

For the latest drivers/software, please visit **www.startech.com/downloads**

## Warranty Information

This product is backed by a two year warranty.

In addition, StarTech.com warrants its products against defects in materials and workmanship for the periods noted, following the initial date of purchase. During this period, the products may be returned for repair, or replacement with equivalent products at our discretion. The warranty covers parts and labor costs only. StarTech.com does not warrant its products from defects or damages arising from misuse, abuse, alteration, or normal wear and tear.

#### **Limitation of Liability**

In no event shall the liability of StarTech.com Ltd. and StarTech.com USA LLP (or their officers, directors, employees or agents) for any damages (whether direct or indirect, special, punitive, incidental, consequential, or otherwise), loss of profits, loss of business, or any pecuniary loss, arising out of or related to the use of the product exceed the actual price paid for the product. Some states do not allow the exclusion or limitation of incidental or consequential damages. If such laws apply, the limitations or exclusions contained in this statement may not apply to you.

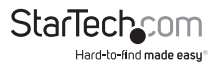

# **StarTechcom**

Hard-to-find made easu<sup>®</sup>

Hard-to-find made easy. At StarTech.com, that isn't a slogan. It's a promise.

StarTech.com is your one-stop source for every connectivity part you need. From the latest technology to legacy products — and all the parts that bridge the old and new — we can help you find the parts that connect your solutions.

We make it easy to locate the parts, and we quickly deliver them wherever they need to go. Just talk to one of our tech advisors or visit our website. You'll be connected to the products you need in no time.

Visit www.startech.com for complete information on all StarTech.com products and to access exclusive resources and time-saving tools.

*StarTech.com is an ISO 9001 Registered manufacturer of connectivity and technology parts. StarTech.com was founded in 1985 and has operations in the United States, Canada, the United Kingdom and Taiwan servicing a worldwide market.*